**¿Cómo crear preguntas de tipo Coincidencia?**

**PASO 1: Selecciona de la lista, el tipo de pregunta que quieres realizar: Coincidencia.**

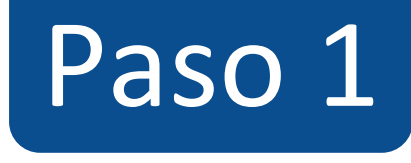

#### $\equiv$  TIC1-1877 > Evaluaciones > ¡Diseñando los tipos de preguntas en Canvas!

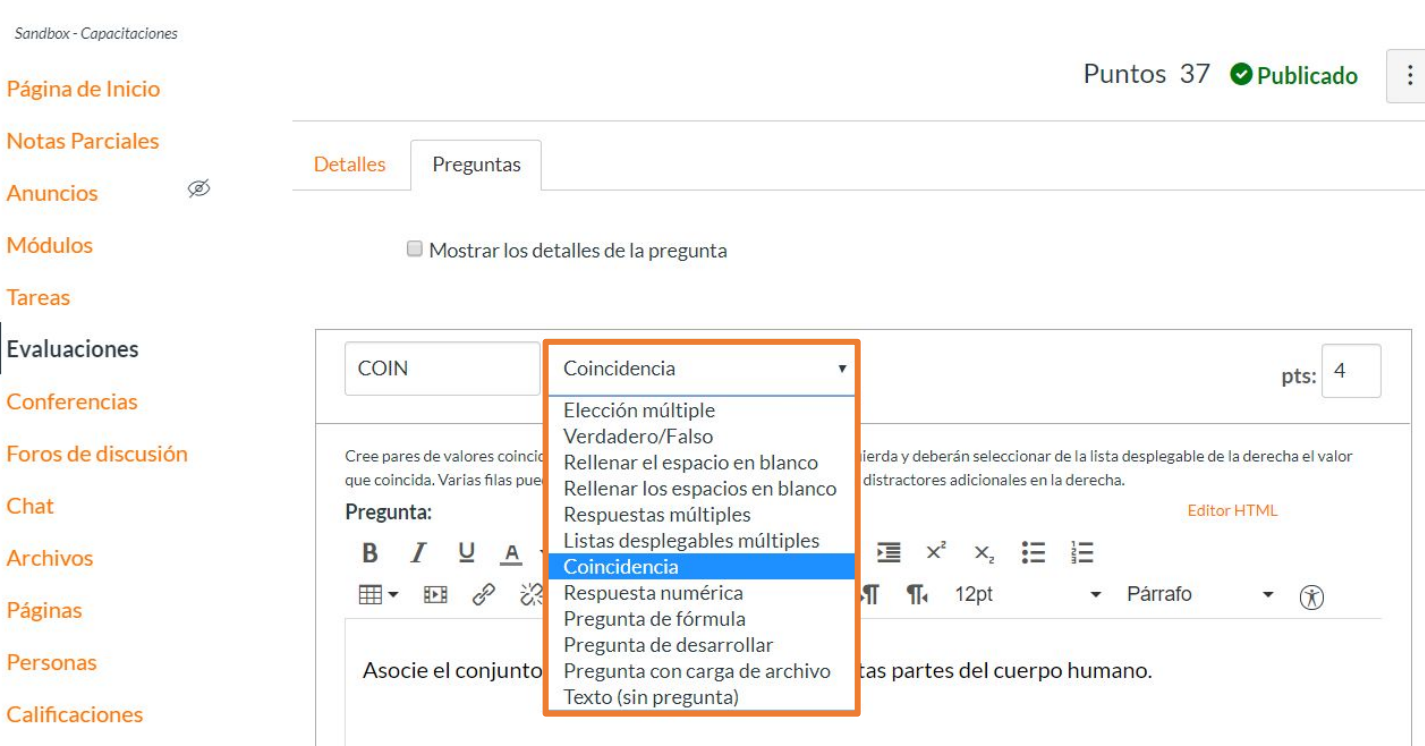

# **PASO 2: Asigna puntos a la pregunta en el campo pts:**

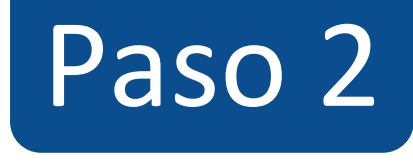

#### $\equiv$  TIC1-1877 > Evaluaciones > ¡Diseñando los tipos de preguntas en Canvas!

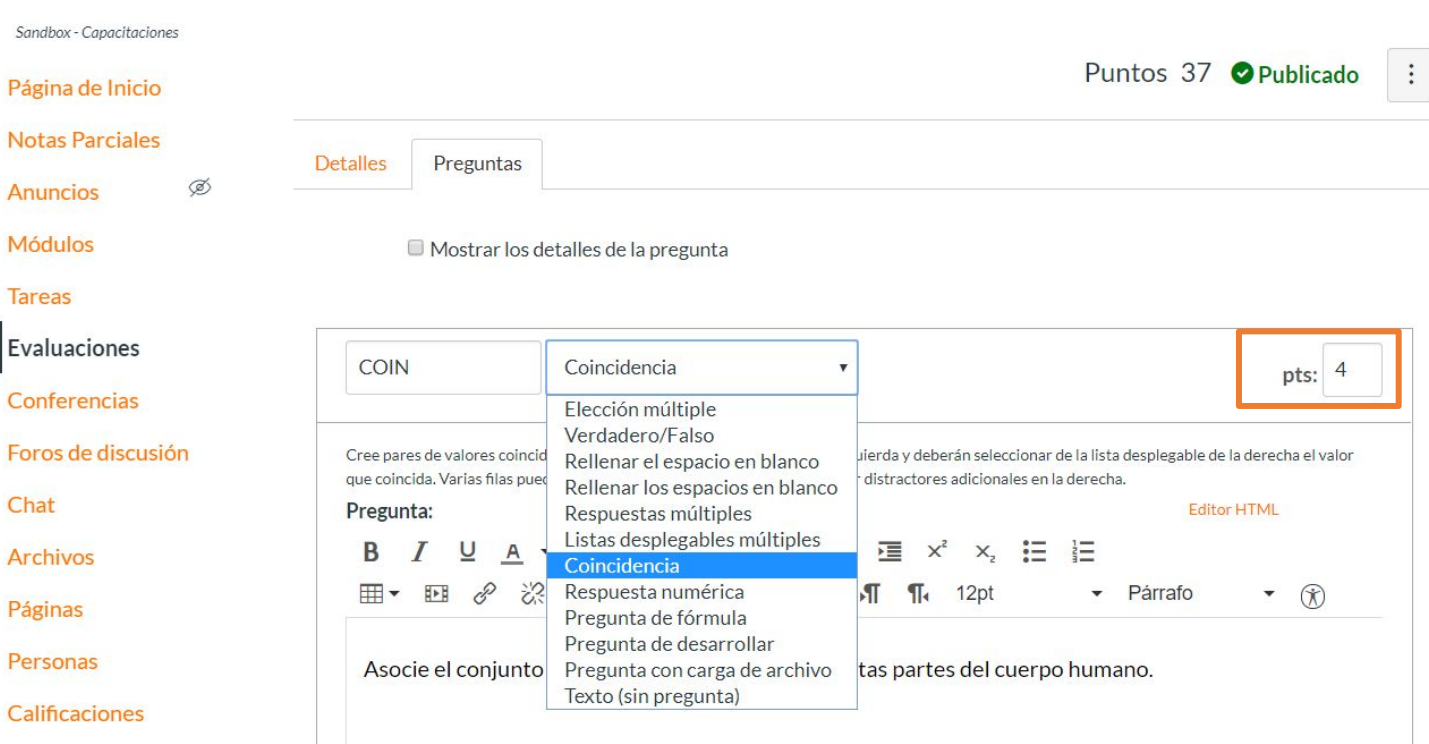

# **PASO 3:**  Redacta la pregunta en el editor de **texto.**

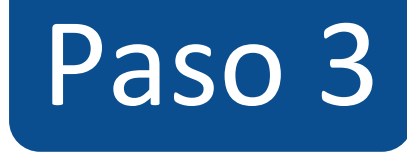

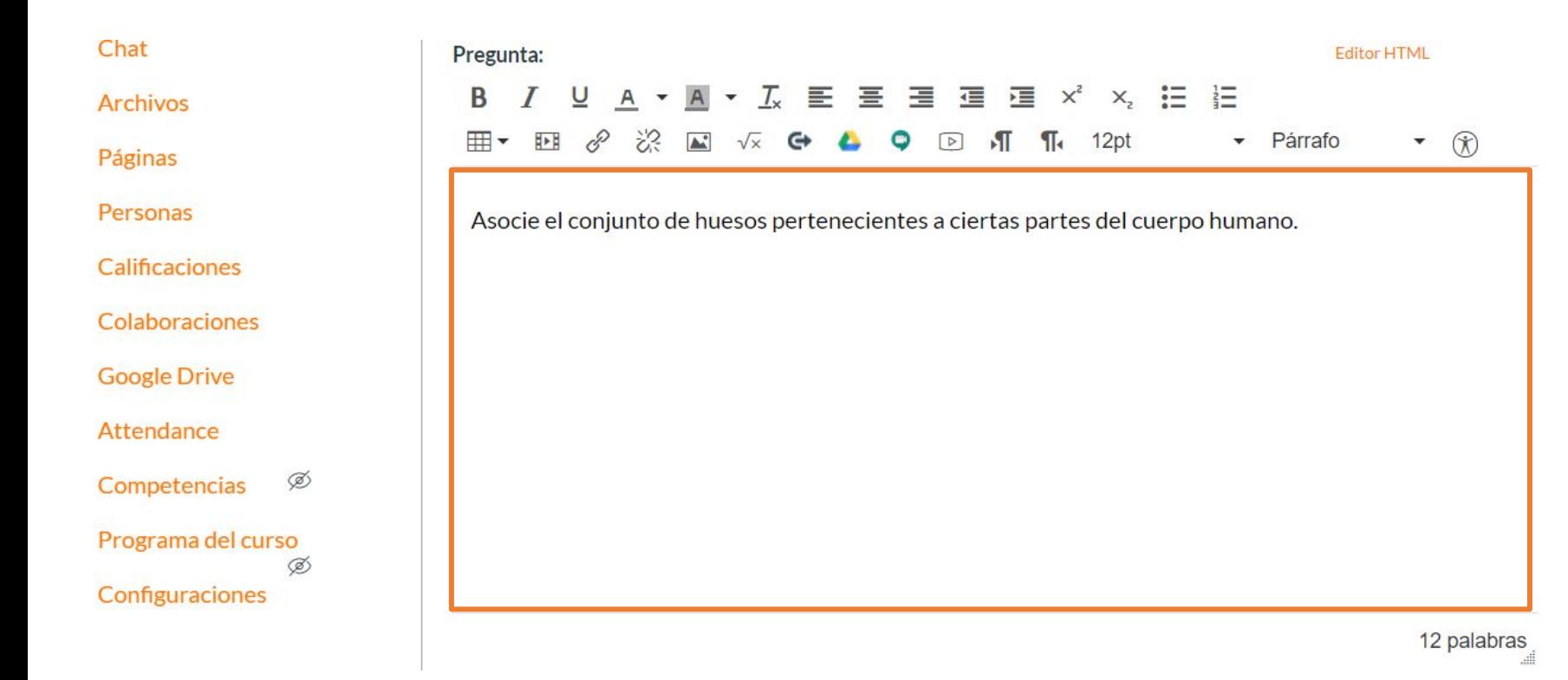

**PASO 4: Redacta cada respuesta con su respectiva coincidencia, también puedes agregar más respuestas haciendo clic en + Agregue otra respuesta.**

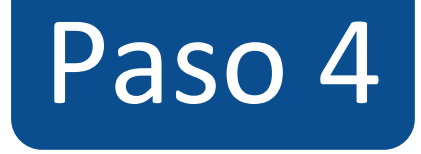

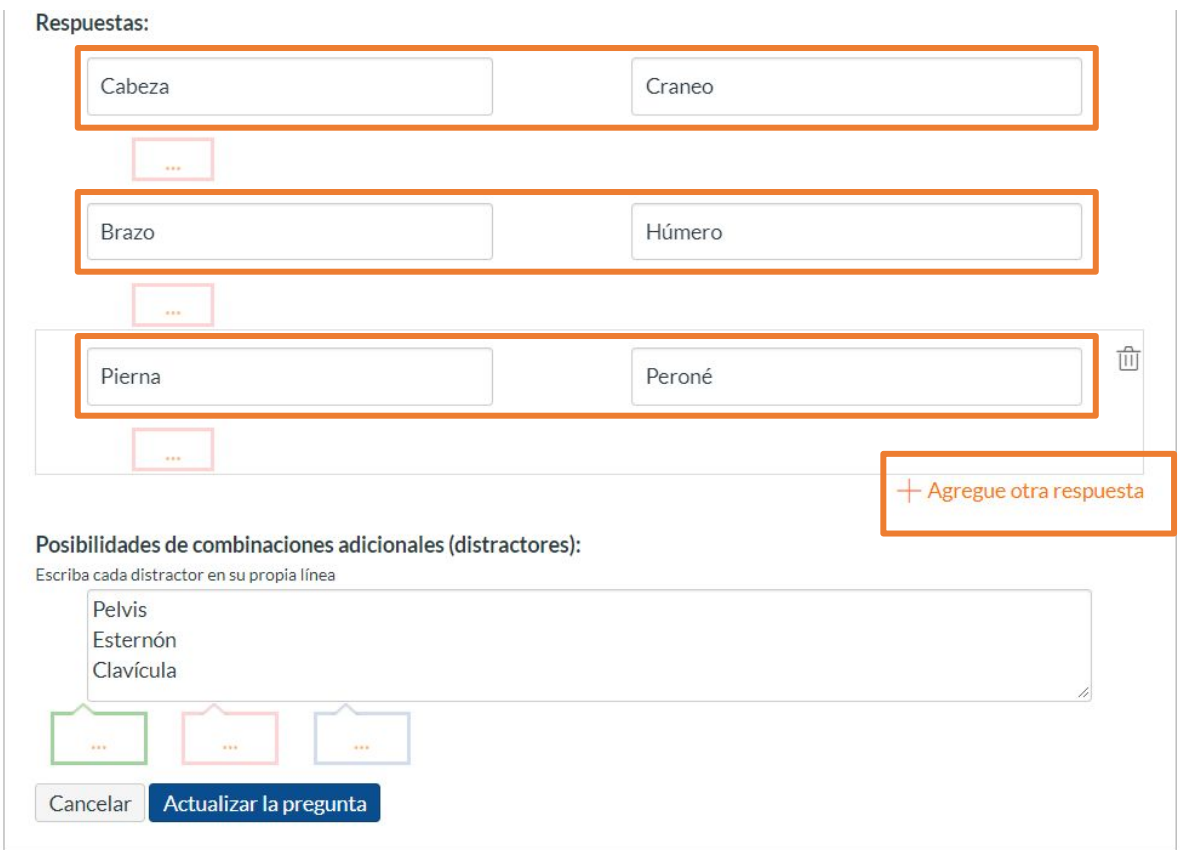

**Los puntos asignados a la pregunta serán distribuidos de forma equitativa y automática entre las opciones de respuestas correctas. Es decir, se suman los puntos por alternativa correcta que se ha seleccionado y se restan de igual forma, al seleccionar alternativas incorrectas.**

## **PASO 5: Agrega distractores para las coincidencias, debes adicionar uno por línea.**

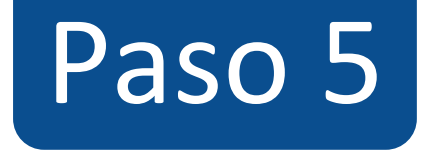

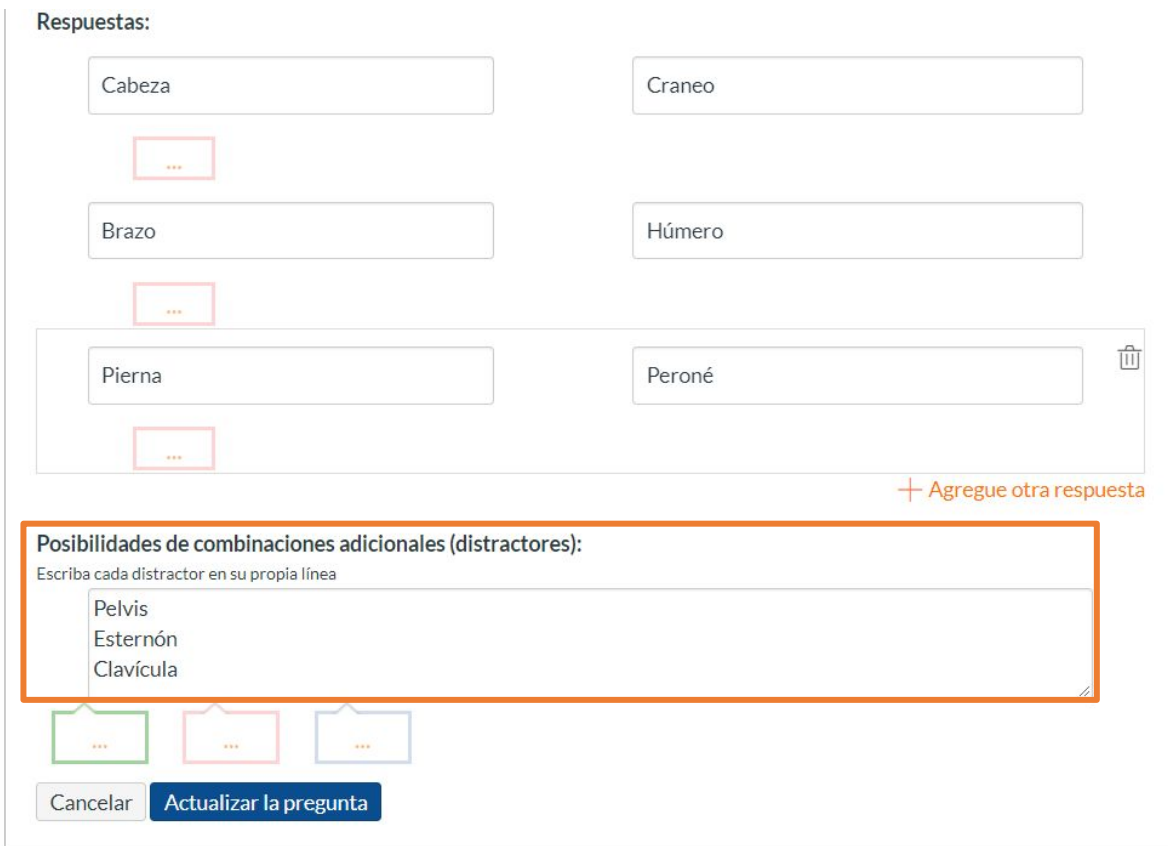

**PASO 6: Opcionalmente, puedes agregar retroalimentación automática para cada una de las alternativas, así como también, para cada respuesta correcta, incorrecta y a modo general.**

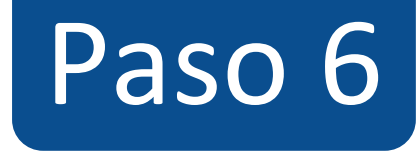

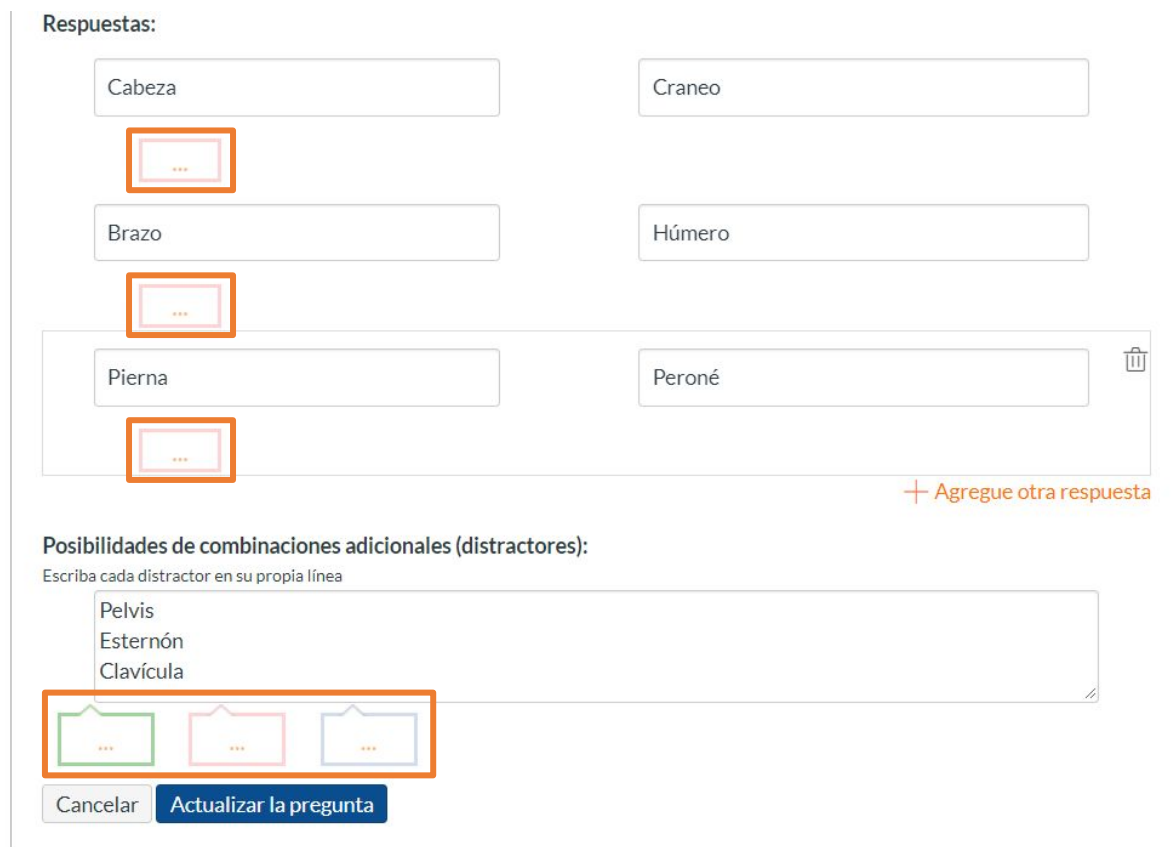

**¡Listo! has creado tu pregunta. Te mostraremos a continuación cómo tus estudiantes ven la pregunta.**

**Vista de la pregunta**

Sandbox - Capacitaciones

Página de Inicio **Notas Parciales** 

**Módulos** 

**Tareas** 

Evaluaciones

Conferencias

Foros de discusión

Chat

**Archivos** 

Páginas

Personas

**Calificaciones** 

Colaboraciones

**Google Drive** 

### ¡Diseñando los tipos de preguntas en Canvas!

Comenzado: 13 de abr en 21:08

#### Instrucciones del examen

En está evaluación vamos a aprender a diseñar los 11 tipos de preguntas que pueden crearse con Canvas.

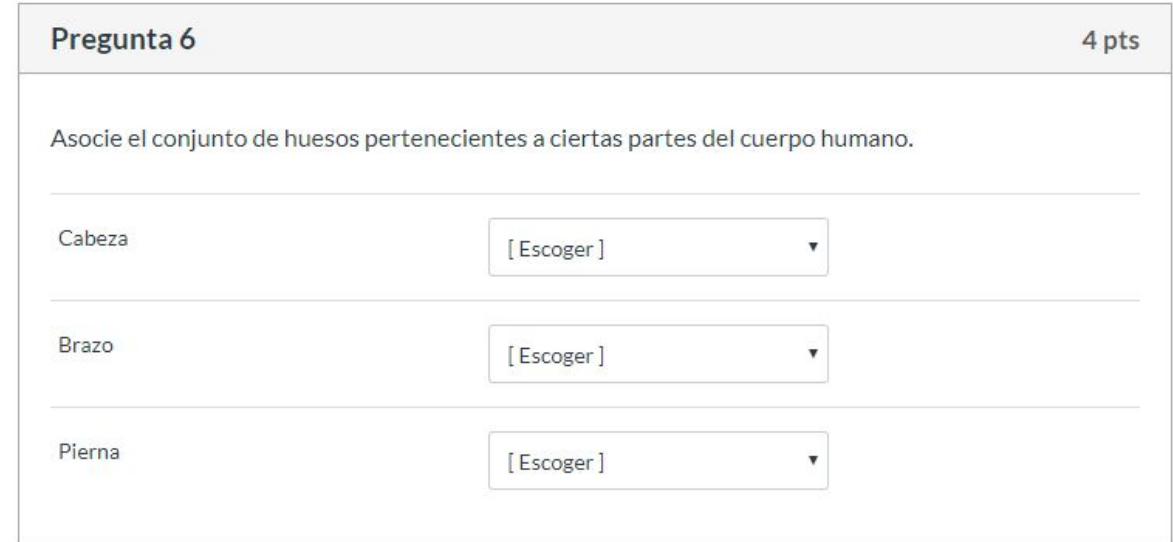

### **Selección de las coincidencias**

#### $TIC1-1877$  > Evaluaciones > ¡Diseñando los tipos de preguntas en Canvas!  $\frac{1}{2}$

Sandbox - Capacitaciones

Página de Inicio

**Notas Parciales** 

Módulos

**Tareas** 

Evaluaciones

Conferencias

Foros de discusión

Chat

**Archivos** 

Páginas

Personas

Calificaciones

Colaboraciones

**Google Drive** 

#### ¡Diseñando los tipos de preguntas en Canvas!

Comenzado: 13 de abr en 21:08

#### Instrucciones del examen

En está evaluación vamos a aprender a diseñar los 11 tipos de preguntas que pueden crearse con Canvas.

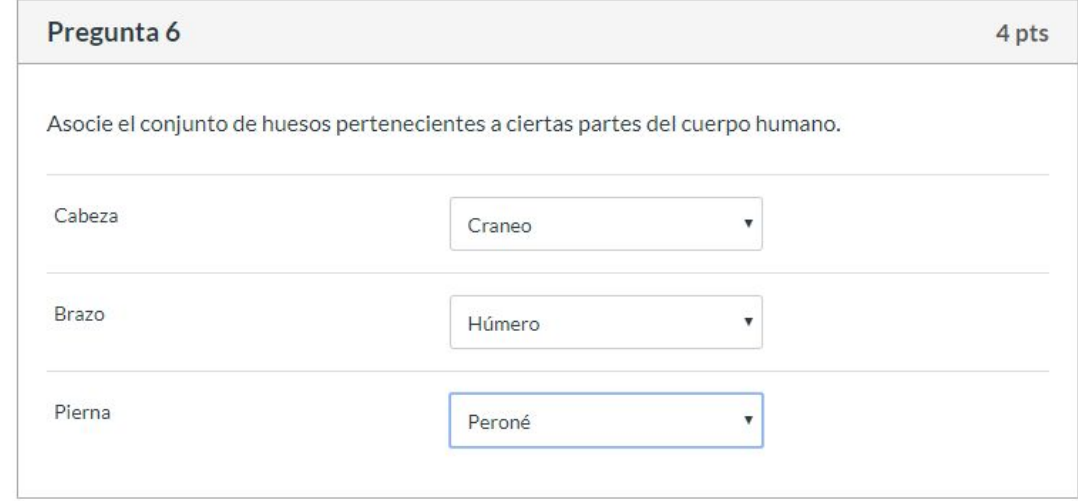

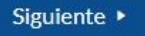

### **Corrección automática**

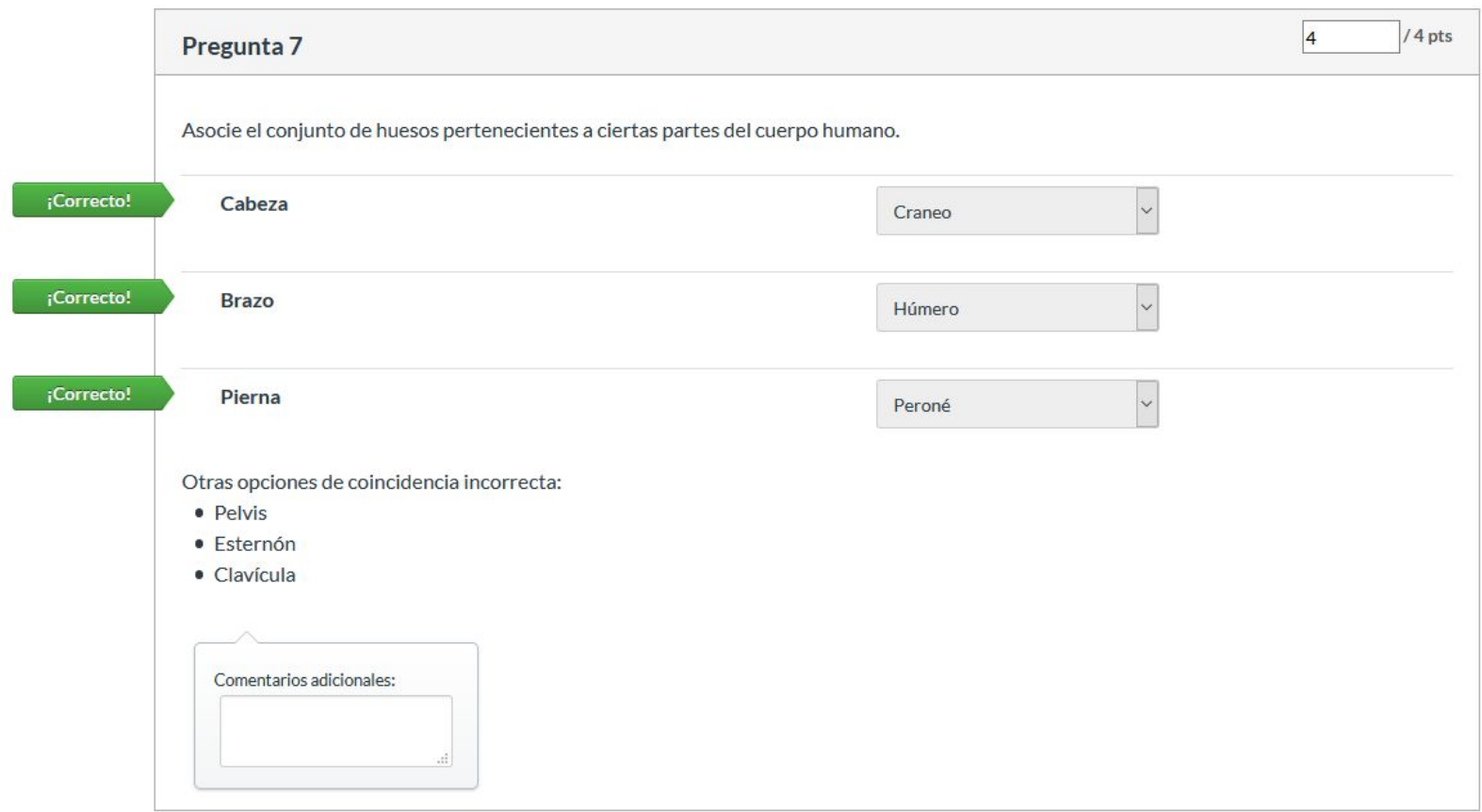

**Para más tutoriales visita: canvas.udd.cl**

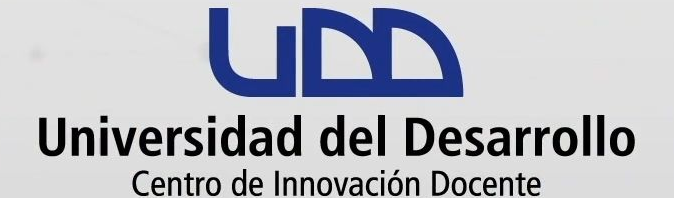

canvas@udd.cl